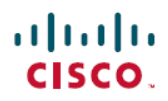

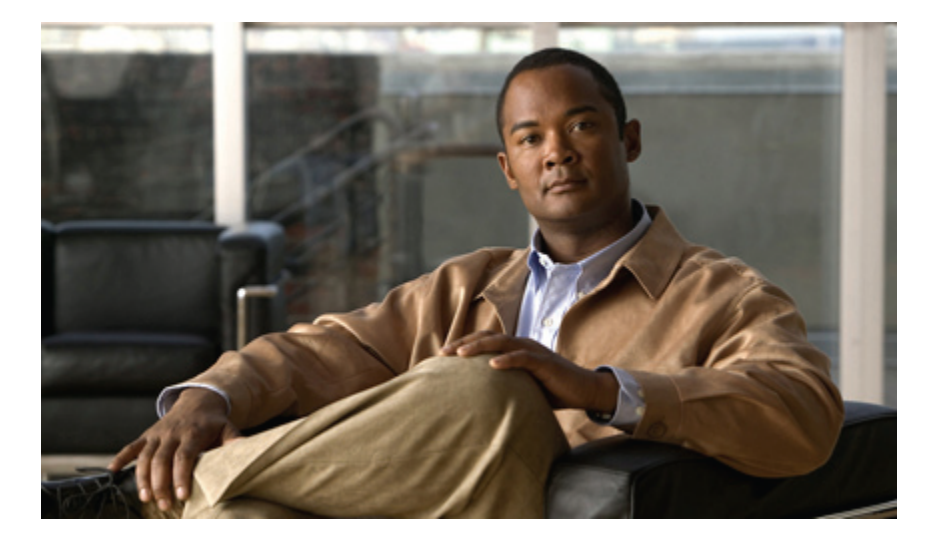

#### **Installation Guide for Cisco Unified ICM/Contact Center Enterprise and Hosted Release 9.0(1)**

**First Published:** June 21, 2012

#### **Americas Headquarters**

Cisco Systems, Inc. 170 West Tasman Drive San Jose, CA 95134-1706 USA http://www.cisco.com Tel: 408 526-4000 800 553-NETS (6387) Fax: 408 527-0883

THE SPECIFICATIONS AND INFORMATION REGARDING THE PRODUCTS IN THIS MANUAL ARE SUBJECT TO CHANGE WITHOUT NOTICE. ALL STATEMENTS, INFORMATION, AND RECOMMENDATIONS IN THIS MANUAL ARE BELIEVED TO BE ACCURATE BUT ARE PRESENTED WITHOUT WARRANTY OF ANY KIND, EXPRESS OR IMPLIED. USERS MUST TAKE FULL RESPONSIBILITY FOR THEIR APPLICATION OF ANY PRODUCTS.

THE SOFTWARE LICENSE AND LIMITED WARRANTY FOR THE ACCOMPANYING PRODUCT ARE SET FORTH IN THE INFORMATION PACKET THAT SHIPPED WITH THE PRODUCT AND ARE INCORPORATED HEREIN BY THIS REFERENCE. IF YOU ARE UNABLE TO LOCATE THE SOFTWARE LICENSE OR LIMITED WARRANTY, CONTACT YOUR CISCO REPRESENTATIVE FOR A COPY.

The Cisco implementation of TCP header compression is an adaptation of a program developed by the University of California, Berkeley (UCB) as part of UCBs public domain version of the UNIX operating system. All rights reserved. Copyright 1981, Regents of the University of California.

NOTWITHSTANDING ANY OTHER WARRANTY HEREIN, ALL DOCUMENT FILES AND SOFTWARE OF THESE SUPPLIERS ARE PROVIDED "AS IS" WITH ALL FAULTS. CISCO AND THE ABOVE-NAMED SUPPLIERS DISCLAIM ALL WARRANTIES, EXPRESSED OR IMPLIED, INCLUDING, WITHOUT LIMITATION, THOSE OF MERCHANTABILITY, FITNESS FOR A PARTICULAR PURPOSE AND NONINFRINGEMENT OR ARISING FROM A COURSE OF DEALING, USAGE, OR TRADE PRACTICE.

IN NO EVENT SHALL CISCO OR ITS SUPPLIERS BE LIABLE FOR ANY INDIRECT, SPECIAL, CONSEQUENTIAL, OR INCIDENTAL DAMAGES, INCLUDING, WITHOUT LIMITATION, LOST PROFITS OR LOSS OR DAMAGE TO DATA ARISING OUT OF THE USE OR INABILITY TO USE THIS MANUAL, EVEN IF CISCO OR ITS SUPPLIERS HAVE BEEN ADVISED OF THE POSSIBILITY OF SUCH DAMAGES.

Cisco and the Cisco Logo are trademarks of Cisco Systems, Inc. and/or its affiliates in the U.S. and other countries. A listing of Cisco's trademarks can be found at [http://](http://www.cisco.com/go/trademarks) [www.cisco.com/go/trademarks](http://www.cisco.com/go/trademarks)

CCVP, the Cisco logo, and Welcome to the Human Network are trademarks of Cisco Systems, Inc.; Changing the Way We Work, Live, Play, and Learn is a service mark of Cisco Systems, Inc.; and Access Registrar, Aironet, Catalyst, CCDA, CCDP, CCIE, CCIP, CCNA, CCNP, CCSP, Cisco, the Cisco Certified Internetwork Expert logo, Cisco IOS, Cisco Press, Cisco Systems, Cisco Systems Capital, the Cisco Systems logo, Cisco Unity, Enterprise/Solver, EtherChannel, EtherFast, EtherSwitch, Fast Step, Follow Me Browsing, FormShare, GigaDrive, HomeLink, Internet Quotient, IOS, iPhone, IP/TV, iQ Expertise, the iQ logo, iQ Net Readiness Scorecard, iQuick Study, LightStream, Linksys, MeetingPlace, MGX, Networkers, Networking Academy, Network Registrar, PIX, ProConnect, ScriptShare, SMARTnet, StackWise, The Fastest Way to Increase Your Internet Quotient, and TransPath are registered trademarks of Cisco Systems, Inc. and/or its affiliates in the United States and certain other countries.

All other trademarks mentioned in this document or Website are the property of their respective owners. The use of the word partner does not imply a partnership relationship between Cisco and any other company. (0711R)

Any Internet Protocol (IP) addresses used in this document are not intended to be actual addresses. Any examples, command display output, and figures included in the document are shown for illustrative purposes only. Any use of actual IP addresses in illustrative content is unintentional and coincidental.

© 2012 Cisco Systems, Inc. All rights reserved.

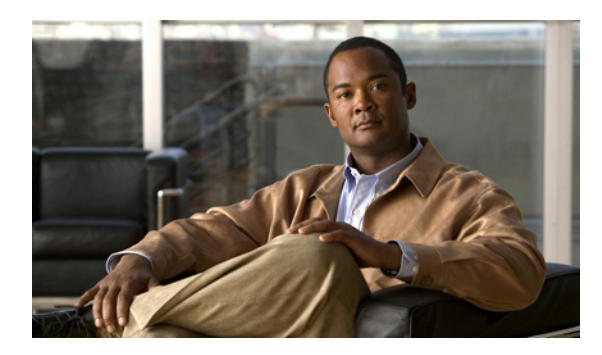

**CONTENTS**

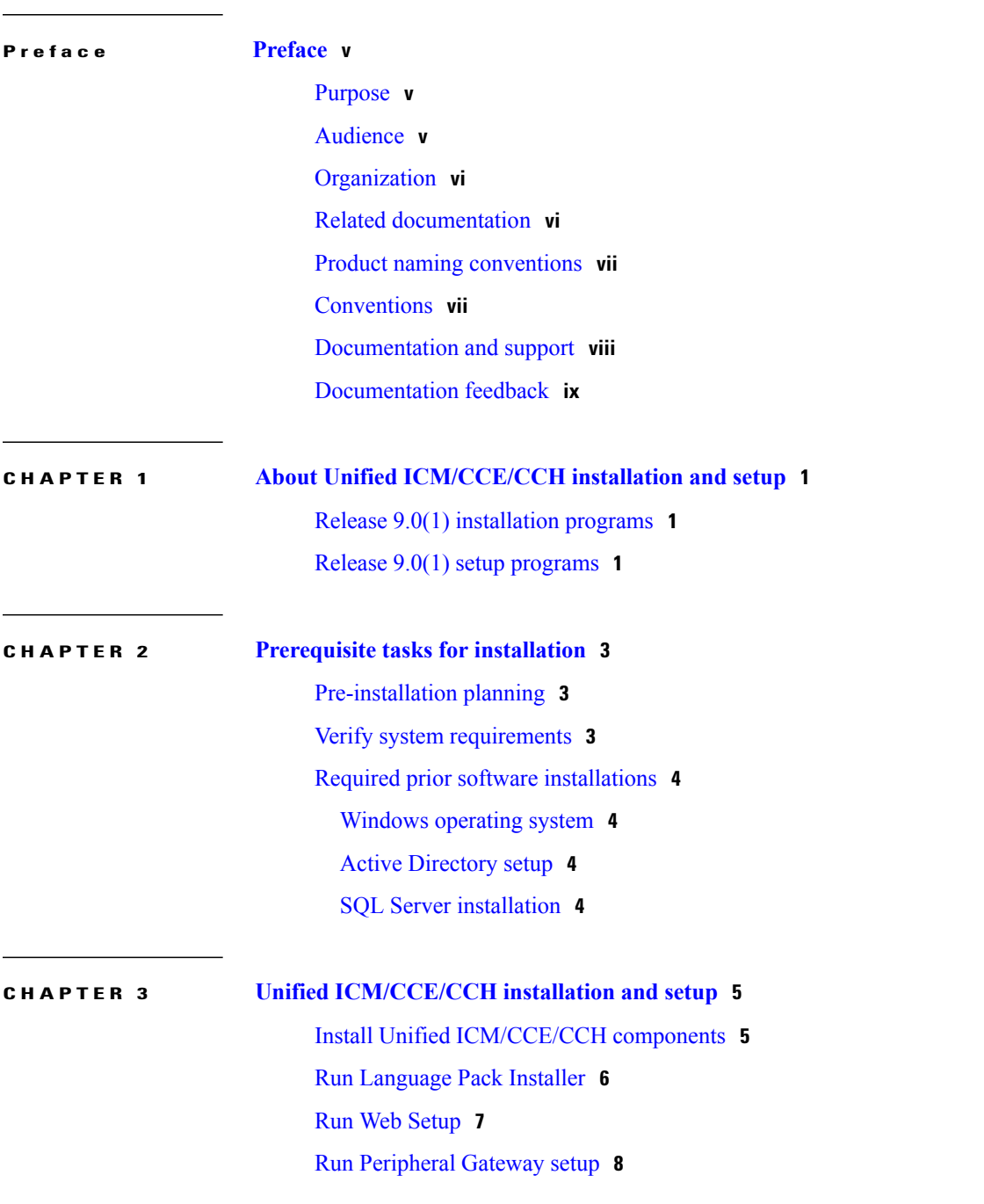

 $\Gamma$ 

[Administration Client installation](#page-17-1) **8** [Install Administration Client](#page-17-2) **8** [Run Administration Client Setup](#page-18-0) **9**

#### **CHAPTER 4 [Silent installation](#page-20-0) 11**

[Silent installation prerequisites](#page-20-1) **11** [Perform a silent installation](#page-21-0) **12**

Τ

<span id="page-4-0"></span>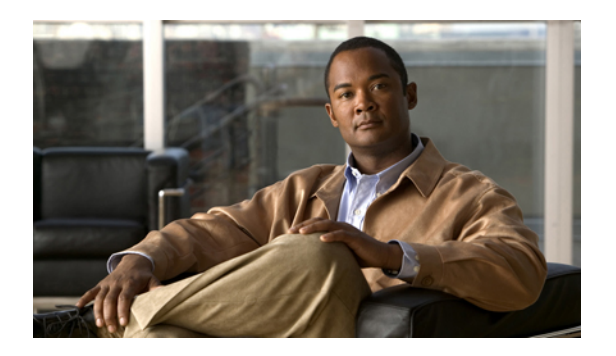

# **Preface**

- [Purpose, page v](#page-4-1)
- [Audience, page v](#page-4-2)
- [Organization, page vi](#page-5-0)
- [Related documentation, page vi](#page-5-1)
- [Product naming conventions, page vii](#page-6-0)
- [Conventions, page vii](#page-6-1)
- [Documentation and support, page viii](#page-7-0)
- [Documentation feedback, page ix](#page-8-0)

## <span id="page-4-1"></span>**Purpose**

This document describes how to install the components of the Cisco Unified Intelligent Contact Management (Unified ICM), Cisco Unified Contact Center Enterprise (Unified CCE), and Cisco Unified Contact Center Hosted (Unified CCH) Release 9.0(1) software. It includes high-level information about hardware configuration and software setup.

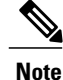

Throughout the remainder of this document, the main installation program is referred to as Unified ICM/CCE/CCH.

For detailed information about configuration and software setup, see the online help that accompanies each setup tool. Online help is context-sensitive; which, means when you click help of a various screen, help for that specific screen appears.

# <span id="page-4-2"></span>**Audience**

This manual is intended for system administrators who will be performing a fresh installation of the Release 9.0(1) software. As an administrator, you should be familiar with Microsoft SQL Server database administration and Microsoft Windows.

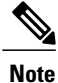

This manual does *not* provide upgrade instructions for users who are upgrading from a previous release of Unified ICM/CCE/CCH to Release 9.0(1) or who are performing a technology refresh. Upgrading from a previous release is discussed in the *Upgrade Guide for Cisco Unified ICM/Contact Center Enterprise & Hosted*.

## <span id="page-5-0"></span>**Organization**

The manual is divided into the following chapters:

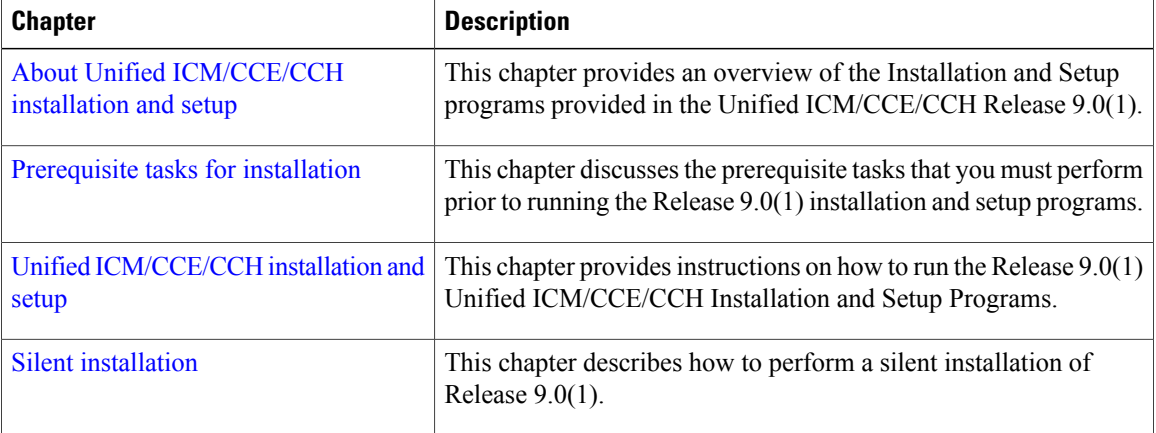

### <span id="page-5-1"></span>**Related documentation**

Documentation for Unified ICM, Unified CCE, and Unified CCH, as well as related documentation, is accessible from Cisco.com at: [http://www.cisco.com/cisco/web/psa/default.html.](http://www.cisco.com/cisco/web/psa/default.html)

Related documentation includes the documentation sets for Cisco CTI Object Server (CTI OS), Cisco Agent Desktop, Cisco Agent Desktop - Browser Edition, Cisco Unified Contact Center Management Portal, Cisco Unified Customer Voice Portal (Unified CVP), Cisco Unified IP IVR, and Cisco Unified Intelligence Center. The following list provides more information:

- For documentation about these Cisco Unified Contact Center Products, go to [http://www.cisco.com/](http://www.cisco.com/cisco/web/psa/default.html) [cisco/web/psa/default.html](http://www.cisco.com/cisco/web/psa/default.html), click **Voice and Unified Communications**, then click **Customer Collaboration**, then click **Cisco Unified Contact Center Products** or **Cisco Unified Voice Self-Service Products**, then click the product/option you are interested in.
- For troubleshooting tips for these Cisco Unified Contact Center Products, go to [http://docwiki.cisco.com/](http://docwiki.cisco.com/wiki/Category:Troubleshooting) [wiki/Category:Troubleshooting](http://docwiki.cisco.com/wiki/Category:Troubleshooting), then click the product/option you are interested in.
- Documentation for Cisco Unified Communications Manager is accessible from: [http://www.cisco.com/](http://www.cisco.com/cisco/web/psa/default.html) [cisco/web/psa/default.html](http://www.cisco.com/cisco/web/psa/default.html).
- Technical Support documentation and tools are accessible from: [http://www.cisco.com/en/US/support/](http://www.cisco.com/en/US/support/index.html) [index.html.](http://www.cisco.com/en/US/support/index.html)
- The Product Alert tool is accessible from (login required): [http://www.cisco.com/cgi-bin/Support/](http://www.cisco.com/cgi-bin/Support/FieldNoticeTool/field-notice) [FieldNoticeTool/field-notice](http://www.cisco.com/cgi-bin/Support/FieldNoticeTool/field-notice).
- For more information about the Cisco software support methodology, see *Cisco Unified Contact Center Enterprise Software Maintenance Strategy* available at (login required): [http://www.cisco.com/en/US/](http://www.cisco.com/en/US/partner/products/sw/custcosw/ps1844/prod_bulletins_list.html) [partner/products/sw/custcosw/ps1844/prod\\_bulletins\\_list.html](http://www.cisco.com/en/US/partner/products/sw/custcosw/ps1844/prod_bulletins_list.html).
- For more information about language localizations, see *Cisco Unified ICM/Contact Center Product and System Localization Matrix* available at the bottom of the following page: [http://www.cisco.com/en/US/](http://www.cisco.com/en/US/products/sw/custcosw/ps1001/prod_technical_reference_list.html) [products/sw/custcosw/ps1001/prod\\_technical\\_reference\\_list.html.](http://www.cisco.com/en/US/products/sw/custcosw/ps1001/prod_technical_reference_list.html)

# <span id="page-6-0"></span>**Product naming conventions**

In this release, the product names defined in the following table have changed. The New Name (long version) is reserved for the first instance of that product name and in all headings. The New Name (short version) is used for subsequent instances of the product name.

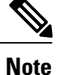

This document uses the naming conventions provided in each GUI, which means that in some cases the old product name is in use.

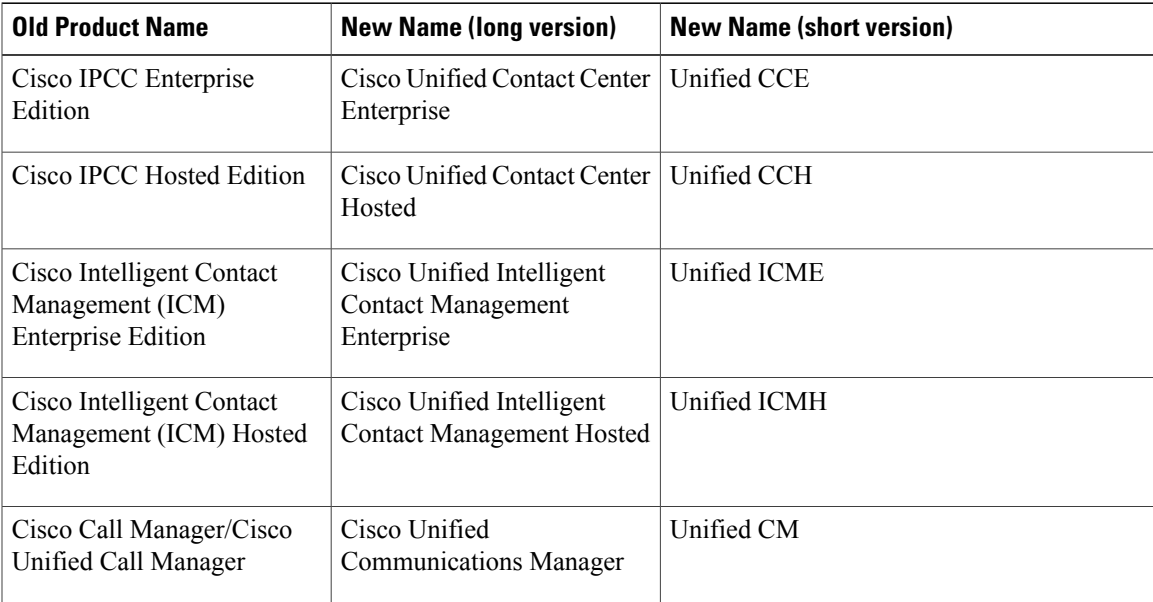

### <span id="page-6-1"></span>**Conventions**

This manual uses the following conventions:

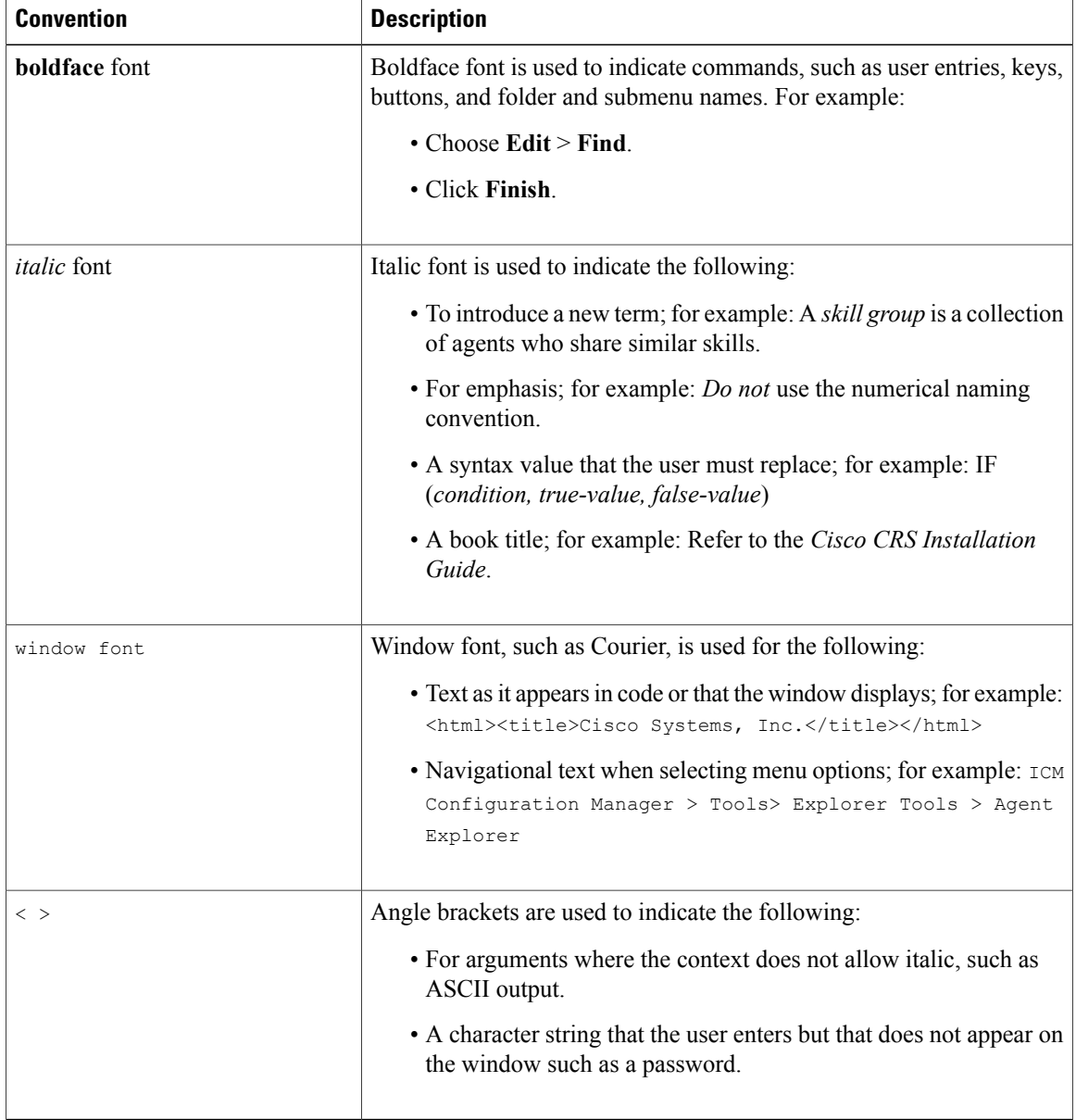

# <span id="page-7-0"></span>**Documentation and support**

For more information about obtaining documentation, submitting a service request, and gathering additional information, see the monthly *What's New in Cisco Product Documentation*, which also lists all new and revised Cisco technical documentation, at:

<http://www.cisco.com/en/US/docs/general/whatsnew/whatsnew.html>

Subscribe to the *What's New in Cisco Product Documentation* as a Really Simple Syndication (RSS) feed and set content to be delivered directly to your desktop using a reader application. The RSS feeds are a free service and Cisco currently supports RSS Version 2.0.

 $\mathbf{I}$ 

# <span id="page-8-0"></span>**Documentation feedback**

You can provide comments about this document by sending email to the following address: [mailto: ccbu\\_docfeedback@cisco.com](mailto:ccbu_docfeedback@cisco.com)

We appreciate your comments.

**Documentation feedback**

 $\mathbf I$ 

I

<span id="page-10-3"></span><span id="page-10-0"></span>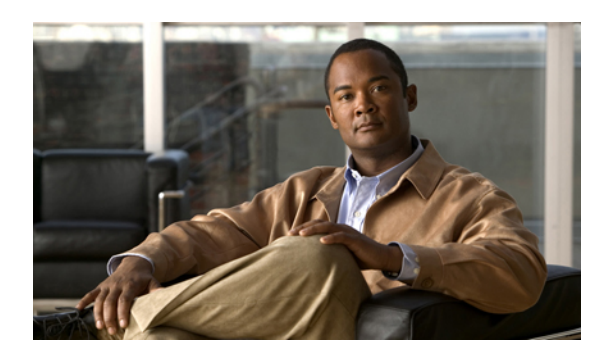

**CHAPTER 1**

# **About Unified ICM/CCE/CCH installation and setup**

This chapter provides an overview of the installation and setup programs provided in Unified ICM/CCE/CCH Release 9.0(1).

To install Release 9.0(1), use the installation program to install components and associated support files. To configure services and the Registry, a collection of setup programs are available.

- [Release 9.0\(1\) installation programs, page 1](#page-10-1)
- [Release 9.0\(1\) setup programs, page 1](#page-10-2)

## <span id="page-10-4"></span><span id="page-10-1"></span>**Release 9.0(1) installation programs**

The Release 9.0(1) Unified ICM/CCE/CCH DVD contains the following installer programs:

- **Main installation program**—The main installation program, which you run to perform a fresh installation of the Unified ICM as well as an upgrade from a previous release, installs all of the files required to support all Unified ICM components. It also installs the Web Setup and Peripheral Gateway Setup tools (see the next section).
- **Administration Client Installer**—The Administration Client Installer installs an Administration Client Setup tool, as well as installing the files required to support the Administration Clients application (called Client Admin Workstations in previous releases).

You can use the Administration Client to view and modify configuration data and receive real-time reporting data from the Administration & Data Server. The Administration Client does not store data and does not have a database.

• **Language Pack Installer**—The Language Pack Installer installs or upgrades non-English localized files

# <span id="page-10-5"></span><span id="page-10-2"></span>**Release 9.0(1) setup programs**

The Release 9.0(1) main installation program installs the following Setup programs:

- **Web Setup**—Web Setup is a browser-based application with which you can perform the following tasks:
	- Create and manage instances
	- Add, edit, and remove the following components: Administration & Data Servers (called Distributor Admin Workstations in previous releases), Routers, Loggers, Network Gateways, and Network Interface Controllers (NICs)
	- Manage Unified ICM/Unified CCE/Unified CCH-related system services
- **Peripheral Gateway Setup**—Peripheral Gateway Setup is a tool with which you can manage instances and set up Peripheral Gateways (PGs) and their associated Peripheral Interface Managers (PIMs), CTI Server, Outbound Option Dialer, and CompuCALL Server Gateway.
- **Administration Client Setup**—Administration Client Setup is a tool with which you can create and manage instances and add, edit, and remove Administration Clients.

<span id="page-12-3"></span><span id="page-12-0"></span>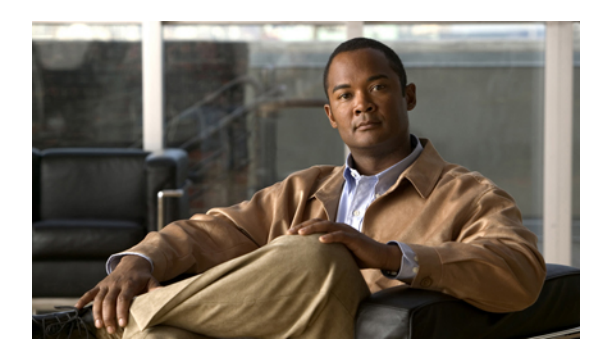

# **CHAPTER 2**

# **Prerequisite tasks for installation**

This chapter discusses the prerequisite tasks that you must perform prior to running the Release 9.0(1) installation and setup programs.

- [Pre-installation planning, page 3](#page-12-1)
- [Verify system requirements, page 3](#page-12-2)
- [Required prior software installations, page 4](#page-13-0)

## <span id="page-12-4"></span><span id="page-12-1"></span>**Pre-installation planning**

Because the system software works with different types of contact center equipment and sometimes one or more carrier networks, some pre-installation planning is necessary to ensure that the Unified ICM/CCE/CCH installation process proceeds smoothly and on schedule. For more information about pre-installation tasks and issues to consider, see *Pre-installation Planning Guide for Cisco Unified ICM Enterprise and Hosted*.

Note the following guidelines:

• When you run applications with User Account Control (UAC) enabled, you may need to authorize the application to run by clicking **Allow** in the **User Account Control** window.

When you run Unified CCE applications in the *Unified tools and Administrative tools* program group with UAC enabled, verify that the publisher specified is "Cisco Systems" and then click **Allow** in UAC dialog box to run the application.

• You can apply SQL Server Security Hardening during the install or after the install by using the Security Wizard.

## <span id="page-12-5"></span><span id="page-12-2"></span>**Verify system requirements**

Be sure that your system meets the hardware and software requirements for installing Unified ICM/CCE/CCH, as listed in the *Hardware & System Software Specification (Bill of Materials) for Cisco Unified ICM/Contact Center Enterprise & Hosted, Release 9.0(1).*

### <span id="page-13-0"></span>**Required prior software installations**

You must install the following software *prior to* installing Unified ICM/CCE/CCH Release 9.0(1).

#### <span id="page-13-1"></span>**Windows operating system**

Be sure that one of the supported Windows operating systems listed in the *Hardware & System Software Specification (Bill of Materials) for Cisco Unified ICM/Contact Center Enterprise & Hosted, Release 9.0(1)* is installed on your system.

#### <span id="page-13-4"></span><span id="page-13-2"></span>**Active Directory setup**

Setting up Active Directory on your system includes the following tasks:

- Installing Windows-Server Support Tools and Microsoft Active Directory tools, as discussed in the *Staging Guide for Cisco Unified ICM/Contact Center Enterprise & Hosted, Release 9.x(y)*.
- Installing and configuring Domain Name Server (DNS), as discussed in Chapter 2 of the *Staging Guide for Cisco Unified ICM/Contact Center Enterprise & Hosted, Release 9.x(y)*.
- Setting up the following organizational units:
	- Cisco Root Organizational Unit
	- At least one Facility Organizational Unit with one Instance Organizational Unit .

For more information, see *Staging Guide for Cisco Unified ICM/Contact Center Enterprise & Hosted, Release 9.x(y)*.

#### <span id="page-13-5"></span><span id="page-13-3"></span>**SQL Server installation**

Follow the directions in Chapter 11 of the *Staging Guide for Cisco Unified ICM/Contact Center Enterprise & Hosted, Release 9.x(y)* to install the Microsoft SQL Server on each system that will host a Logger or an Administration & Data Server.

<span id="page-14-2"></span><span id="page-14-0"></span>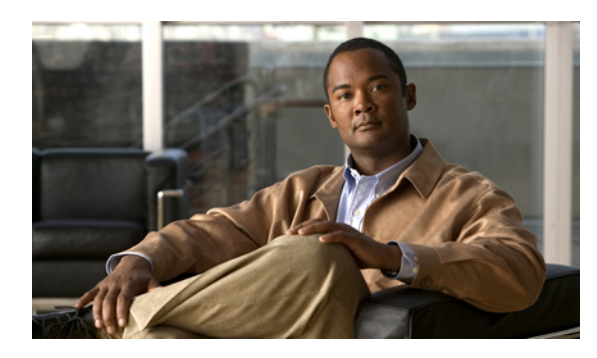

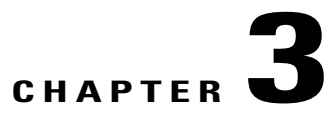

# **Unified ICM/CCE/CCH installation and setup**

This chapter provides instructions on how to run the Release 9.0(1) Unified ICM/CCE/CCH installation and setup programs.

**Note** You must be a local machine administrator to run the programs described in this section.

- [Install Unified ICM/CCE/CCH components, page 5](#page-14-1)
- [Run Language Pack Installer, page 6](#page-15-0)
- [Run Web Setup, page 7](#page-16-0)
- [Run Peripheral Gateway setup, page 8](#page-17-0)
- [Administration Client installation, page 8](#page-17-1)
- [Run Administration Client Setup, page 9](#page-18-0)

# <span id="page-14-3"></span><span id="page-14-1"></span>**Install Unified ICM/CCE/CCH components**

Complete the following steps to install the files required to support the ICM/CCE/CCH components and the following setup tools:

- Web Setup
- Peripheral Gateway Setup
- Administration Client Setup

#### **Procedure**

- **Step 1** To run the main Unified ICM/CCE/CCH installer, navigate to the **ICM-CCE-CCHInstaller** directory on the Unified ICM/CCE/CCH DVD.
- **Step 2** Double-click the **setup.exe** program. For information concerning the fields on a screen, click **Help** to access the online help for that screen.

ı

The installer program proceeds through a series of screens on which you specify information.

**Step 3** Restart the system.

I

When you log in following the restart, an Installation Complete dialog box appears displaying a list of possible next steps.

#### **Figure 1: Installation successful dialog box (upper half)**

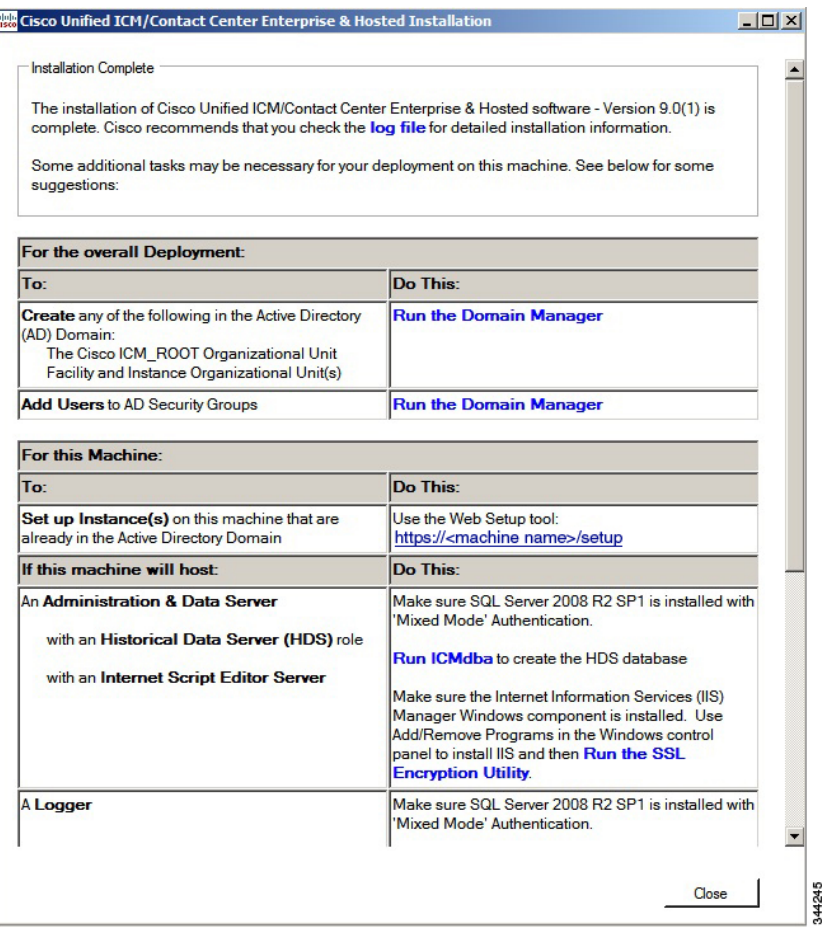

<span id="page-15-0"></span>**Step 4** To reopen the Installation Complete dialog box after you close it, in a command line, enter the following: C:\icm\bin\NextSteps.exe icm\_fresh.

# <span id="page-15-1"></span>**Run Language Pack Installer**

Run the Language Pack Installer to install or upgrade non-English localized files.

#### **Procedure**

- **Step 1** On the Release 9.0(1) DVD, navigate to the **LanguagePackInstaller** directory.
- **Step 2** Double-click the **LanguagePack\_9\_0\_1.exe** program.
- **Step 3** Follow the instructions on the install screens.

### <span id="page-16-1"></span><span id="page-16-0"></span>**Run Web Setup**

Use the Web Setup tool to remotely set up and administer the following:

- Instances
- Administration & Data Servers
- Routers
- Network Interface Controllers (NIC)
- Loggers
- Network Gateways
- Services

For instructions about how to perform Web Setup tasks and to view field descriptions, see the Web Setup online help. Online help is context-sensitive; which, means that when you click help while on a specific Web Setup page, help for that specific page appears.

#### **Procedure**

**Step 1** To run the Web Setup tool, complete one of the following options:

- Click the link in the Installation Complete dialog box described in the previous section.
- On the desktop, double-click the **Unified CCE Web Setup** icon.
- In the Unified CCE Tools folder on your desktop, double-click the **Web Setup** icon.
- From the Windows menu, select **Start** > **Programs** > **Cisco Unified CCE Tools** > **Web Setup**.
- Launch a supported browser on *any* machine and enter https://<HostAddress>/setup.

For more information about supported browsers, see the *Hardware & System Software Specification (Bill of Materials) for Cisco Unified ICM/Contact Center Enterprise & Hosted, Release 9.0(1)*.

**Step 2** On the initial login page, enter your Active Directory user name and password.

## <span id="page-17-5"></span><span id="page-17-0"></span>**Run Peripheral Gateway setup**

Use the Peripheral Gateway Setup tool to set up Peripheral Gateway, CTI Server, and Outbound Option Dialer components.

Before you can use the PG Setup Tool, you must run the Unified ICM/CCE/CCH installer.

You can run the PG Setup Tool on a system that does not have any instances or components set up. You can also run it on a system that does have components set up by the Web Setup tool. The PG Setup tool does not modify any of the files copied by the main Unified ICM/CCE/CCH installer.

For instructions about how to perform Peripheral Gateway Setup tasks and to view field descriptions, see the Peripheral Gateway Setup online help. Online help is context-sensitive; which, means that when you are on a specific Peripheral Gateway Setup page and you click help, help for that specific page appears.

#### **Procedure**

To run the Peripheral Gateway Setup tool, select one of the following options:

- In the **Unified CCE Tools** folder on your desktop, double-click the **Peripheral Gateway Setup** icon.
- From the Windows menu, select**Start** > **Programs** > **Cisco Unified CCE Tools** > **Peripheral Gateway Setup**.

## <span id="page-17-3"></span><span id="page-17-1"></span>**Administration Client installation**

In some deployments, it might be preferable to install an Administration Client instead of an Administration & Data Server for scalability purposes. An Administration Client may view and modify the configuration and receive real-time reporting data from the Administration & Data Server, but does not store the data itself and does not have a database. Use the Administration Client Installer tool to install an Administration Client.

#### <span id="page-17-4"></span><span id="page-17-2"></span>**Install Administration Client**

Install the Administration Client on a standalone machine that is running one of the supported operating systems listed in the *Hardware & System Software Specification (Bill of Materials) for Cisco Unified ICM/Contact Center Enterprise & Hosted*.

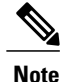

Do not install the Administration Client on a system that already has the Unified ICM/CCE/CCH software installed.

On Windows Vista and Windows 7 systems, you may receive a security notification to ask you if you want to allow or deny the Administration Client Installer program access. If you receive such a notification, respond to allow program access.

For information about the Administration Client Installer screens, see the Administration Client online help. Online help is context-sensitive; which, means that when you are on a specific Administration Client Installer page and you click help, help for that specific page appears.

#### **Procedure**

- **Step 1** To run the Administration Client Installer, navigate to the **AdminClientInstaller** directory on the Unified ICM/Unified CCE/Unified CCH DVD and double-click the **setup.exe** program. The Administration Client Installer program proceeds through a series of screens on which you specify information.
- **Step 2** When the Administration Client Installer program completes, restart the system.
- **Step 3** Following the restart, log in. An Installation Complete dialog box appears, with a list of possible next steps.

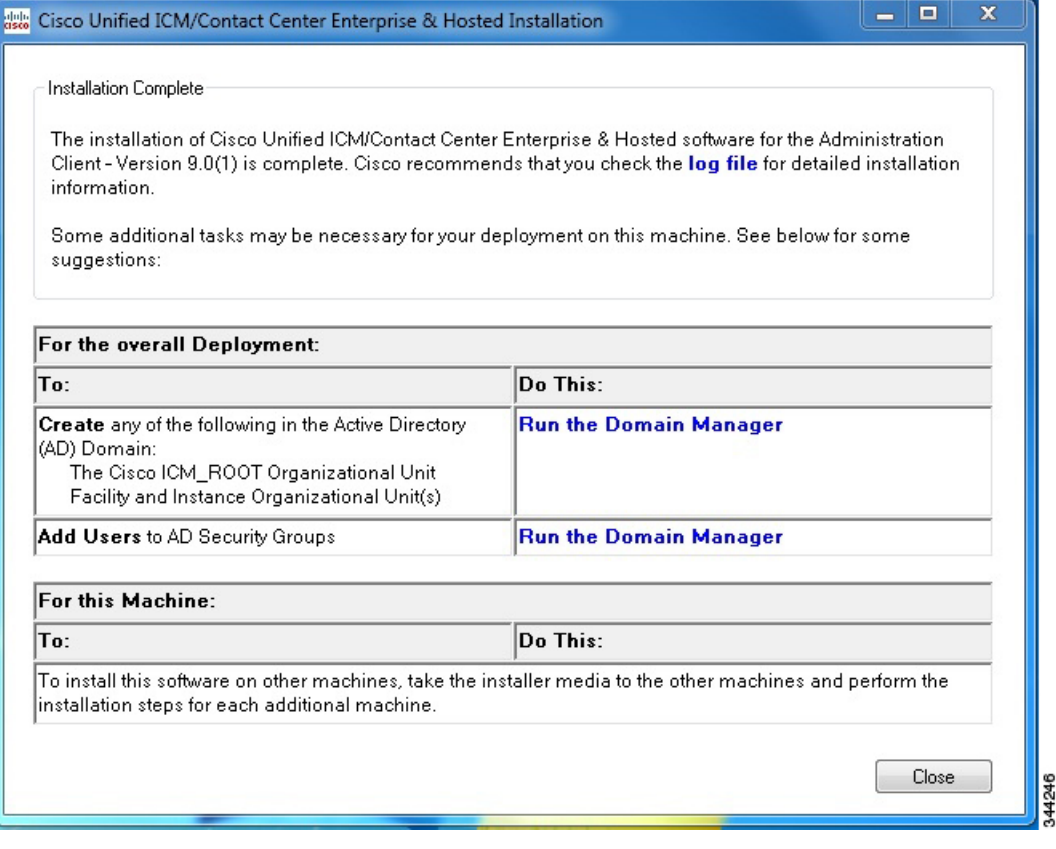

## <span id="page-18-1"></span><span id="page-18-0"></span>**Run Administration Client Setup**

**Note**

Unlike Web Setup, which you can run by launching a browser from another machine, you cannot run Administration Client Setup remotely. You *must* run Administration Client Setup on the local machine.

#### **Procedure**

**Step 1** On the initial login page, supply your Active Directory user name and password.

**Step 2** You can run the Administration Client Setup tool by doing any of the following:

- Click the link in the Installation Complete dialog box described in the previous section.
- Double-click the **Administration Client Setup** icon in the **Unified CCE Tools** desktop folder.
- From the Windows Start menu, select**Start** > **Programs** > **Cisco Unified CCE Tools** > **Administration Client Setup**.

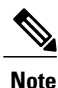

Any user who is a local administrator on the machine and a domain user can log in. However, to view lists and perform tasks with the Administration Client Setup tool, you must be a local administrator on the machine *and* you must be either a Domain Admin in the machine's domain or a member of at least one Setup security group in the machine's domain.

For instructions for performing Administration Client Setup tasks and for explanations of fields on Administration Client Setup pages, click the **Help** icon to access the Administration Client Setup online help.

<span id="page-20-2"></span><span id="page-20-0"></span>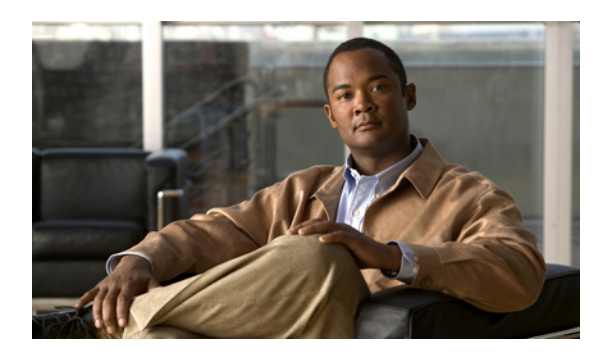

# **CHAPTER 4**

# **Silent installation**

There are situations, such as when a system administrator wants to install or upgrade software automatically on multiple systems simultaneously, where it is preferable to perform a silent installation of the unified ICM/CCE/CCH instead of running an installation wizard. To accommodate such situations, you can perform a silent installation of the Release 9.0(1) software. You can run a silent installation when performing a fresh install, an upgrade, or when you reinstall Release 9.0(1). This chapter provides instructions for running a silent installation.

- [Silent installation prerequisites, page 11](#page-20-1)
- [Perform a silent installation, page 12](#page-21-0)

# <span id="page-20-3"></span><span id="page-20-1"></span>**Silent installation prerequisites**

Before running a silent installation, you must stop all applications running on the system.

By default, silent installation assumes the following parameter:

• Install on Drive C:

To override this default, edit the file ICMCCSilentsetup.ini file in the ICM-CCE-CCH Installer directory on the Release 9.0(1) DVD. Copy the DVD image to the target machine, and make the following edits on the target machine:

- If you are performing a *Fresh Install*, change the **szInstallType** from **0** to **1** .
- If you are performing a technology refresh, provide a path for the **szExportedRegistryPath** parameter.
- To change the drive on which you are installing the application, change the **szDrive** parameter. Replace C with the drive where you want to install.
- To not apply SQL Security Hardening, change the line that reads **szSQLSecurity=1** to read **szSQLSecurity=0**.

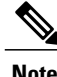

You can apply SQL Security Hardening during the install, or after the install by using the Security Wizard *after* applying the Maintenance Release.

## <span id="page-21-1"></span><span id="page-21-0"></span>**Perform a silent installation**

To perform a silent installation of Release 9.0(1), perform the following steps.

#### **Procedure**

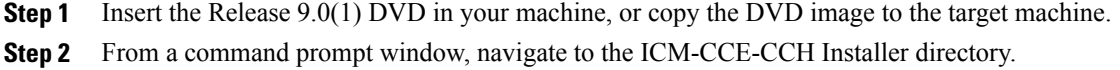

**Step 3** Enter the command setup.exe /s

The Release 9.0(1) installation program runs. The drive prompt reappears in the command prompt window when the installation is complete.

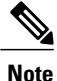

If the installation is not successful, no error message appears in the command prompt window. You must check the installation log file <SystemDrive>:\temp\ICMInstall.log to determine the reason why the installation failed.

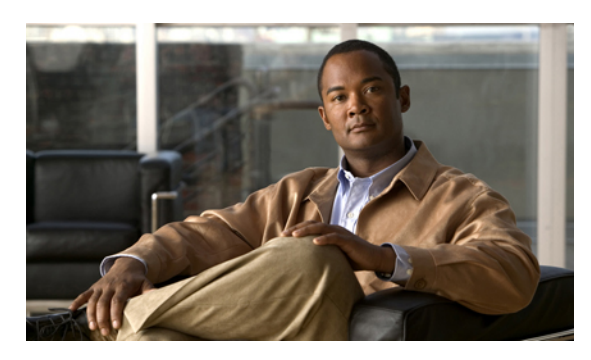

#### **INDEX**

#### **A**

Active Directory **[4](#page-13-4)** Administration Client installer **[8](#page-17-3)** running **[8](#page-17-3)** running installer **[8](#page-17-4)** Administration Client Installer **[1](#page-10-4)** Administration Client Setup **[1](#page-10-5), [9](#page-18-1)** running **[9](#page-18-1)**

#### **I**

ICM/CCE/CCH installer **[5](#page-14-3)** running **[5](#page-14-3)** installation programs **[1](#page-10-4)** Administration Client installer **[1](#page-10-4)** main installer **[1](#page-10-4)**

#### **L**

Language Pack Installer **[6](#page-15-1)** running **[6](#page-15-1)**

#### **M**

Г

main installer **[1](#page-10-4)**

#### **P**

Peripheral Gateway Setup **[1](#page-10-5), [8](#page-17-5)** running **[8](#page-17-5)** pre-installation planning **[3](#page-12-4)**

#### **S**

setup programs **[1](#page-10-5)** Administration Client Setup **[1](#page-10-5)** Peripheral Gateway Setup **[1](#page-10-5)** Web Setup **[1](#page-10-5)** silent installation **[11,](#page-20-3) [12](#page-21-1)** prerequisites **[11](#page-20-3)** procedure **[12](#page-21-1)** SQL Server **[4](#page-13-5)** system requirements **[3](#page-12-5)**

#### **W**

Web Setup **[1,](#page-10-5) [7](#page-16-1)** running **[7](#page-16-1)**

 $\overline{\phantom{a}}$ 

T